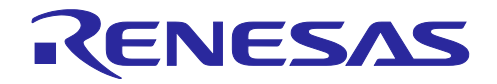

リリースノート

R20UT4676JJ0102

Rev.1.02

2020.10.06

RZ コード生成ツール e<sup>2</sup> studio Code Generator プラグイン V2.17.0, AP4 for RZ V1.10.00 リリースノート

# 要旨

この度は、RZコード生成ツールをご使用いただきまして、誠にありがとうございます。この添付資料で は、本製品をお使いいただく上でのサポート機能および注意事項等を記載しております。ご使用の前に、必 ずお読みくださいますようお願い申し上げます。

RENESAS の Web サイトでも最新のリリースノートを確認いただけます。

• RZ コード生成ツール リリースノート

# 目次

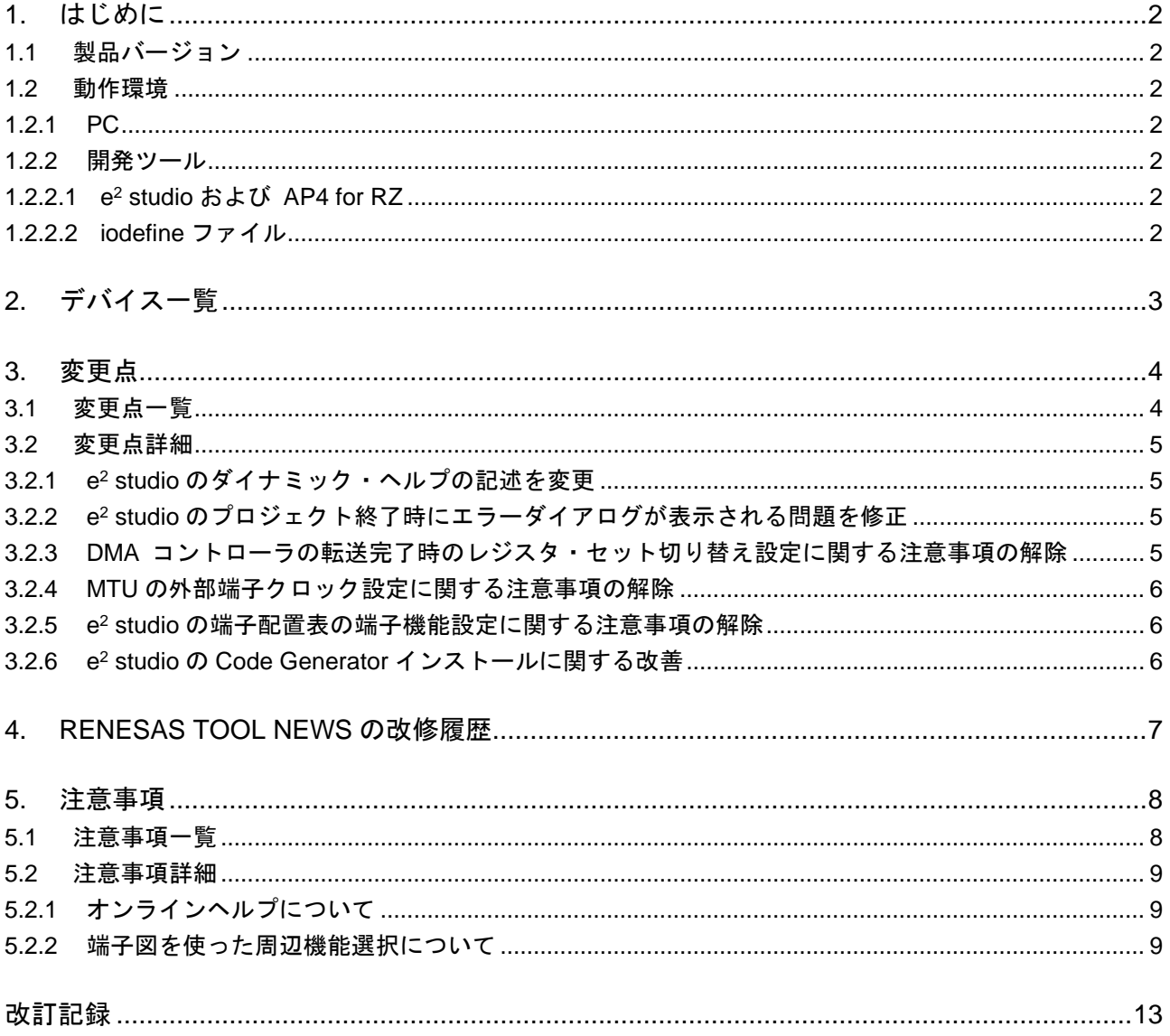

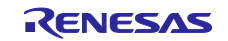

# <span id="page-1-0"></span>1. はじめに

RZ コード生成ツールは、マイコン周辺機能(タイマ, UART, A/D, etc)を制御するプログラム(デバ イス・ドライバ・プログラム)を GUI 設定により自動生成するツールです。各周辺の初期化処理以外にも 周辺機能を操作する関数を API (Application Programming Interface) として提供します。

RZ コード生成ツールとして、以下の製品を提供しています。

- コード生成プラグイン (統合開発環境 e<sup>2</sup> studio)
- AP4 for RZ
- <span id="page-1-1"></span>1.1 製品バージョン

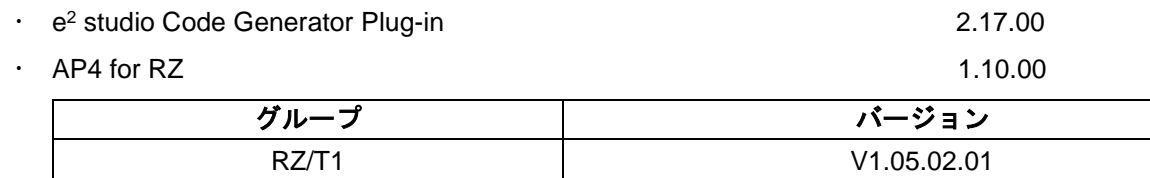

# <span id="page-1-2"></span>1.2 動作環境

# <span id="page-1-3"></span>1.2.1 PC

- BM PC/AT 互換機(Windows® 10, Windows® 8.1)
- プロセッサ: 1GHz 以上(ハイパースレッディング,マルチコア CPU に対応)
- メモリ容量: 推奨 2GB 以上。最低 1GB 以上(64 ビット版 Windows では 2G バイト以上)
- ハードディスク容量: 空き容量 200MB 以上
- ディスプレイ: 1024×768 以上の解像度,65536 色以上
- Windows OS 以外に必要なソフトウェア環境: .NET Framework 4.5 + 言語パック

# <span id="page-1-4"></span>1.2.2 開発ツール

<span id="page-1-5"></span>1.2.2.1 e<sup>2</sup> studio および AP4 for RZ

- ルネサスエレクトロニクス製 統合開発環境 e2 studio V7.7.0 以上
- GCC ARM Embedded 6.3.1.20170620
- GNUARM-NONE-EABI V16.01
- IAR Embedded Workbench for ARM V8.30 以上
- ARM Development Suite (DS-5™) V5.29.1 以上

# <span id="page-1-6"></span>1.2.2.2 iodefine ファイル

下記より iodefine ファイルを入手してください。

• RZ/T1 [グループ](https://www.renesas.com/search/keyword-search.html#q=RZ%252FT1%2520iodefine&rows=20) iodefine [ファイル](https://www.renesas.com/search/keyword-search.html#q=RZ%252FT1%2520iodefine&rows=20)

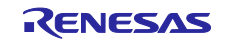

# <span id="page-2-0"></span>2. デバイス一覧

RZ コード生成ツールのサポートデバイス一覧です。

# 表 2-1 サポートデバイス

○: Support -: Not support

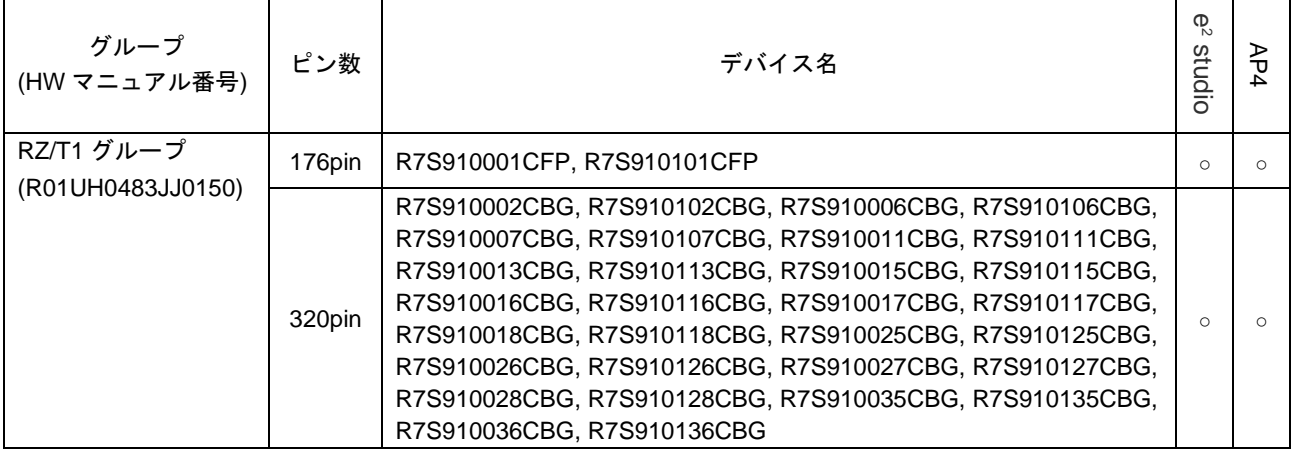

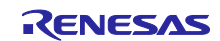

# <span id="page-3-0"></span>3. 変更点

RZ コード生成ツールの本リリースにおける変更点を記載します。

# <span id="page-3-1"></span>3.1 変更点一覧

# 表 3-1 変更点一覧

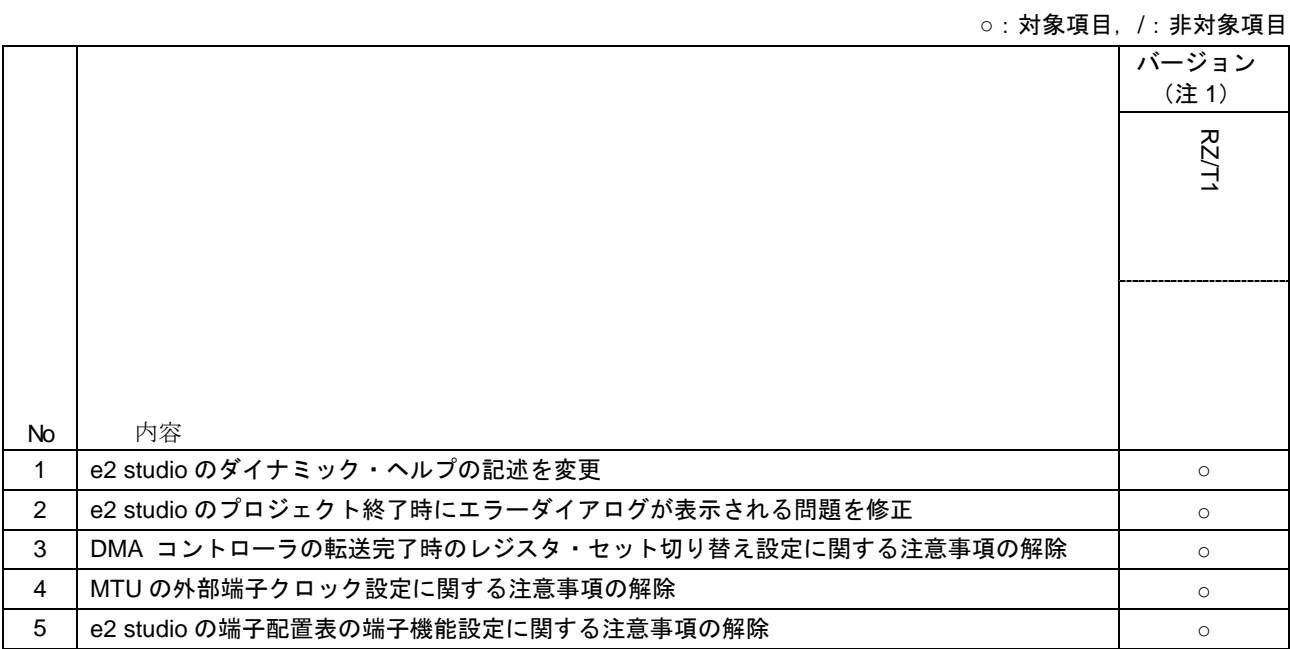

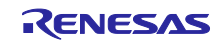

# <span id="page-4-0"></span>3.2 変更点詳細

<span id="page-4-1"></span>3.2.1 e2 studio のダイナミック・ヘルプの記述を変更 e2 studio のダイナミック・ヘルプの「周辺機能」、「コード・プレビュー」、「端子配置 表」、「端子配置図」の記述を変更しました。

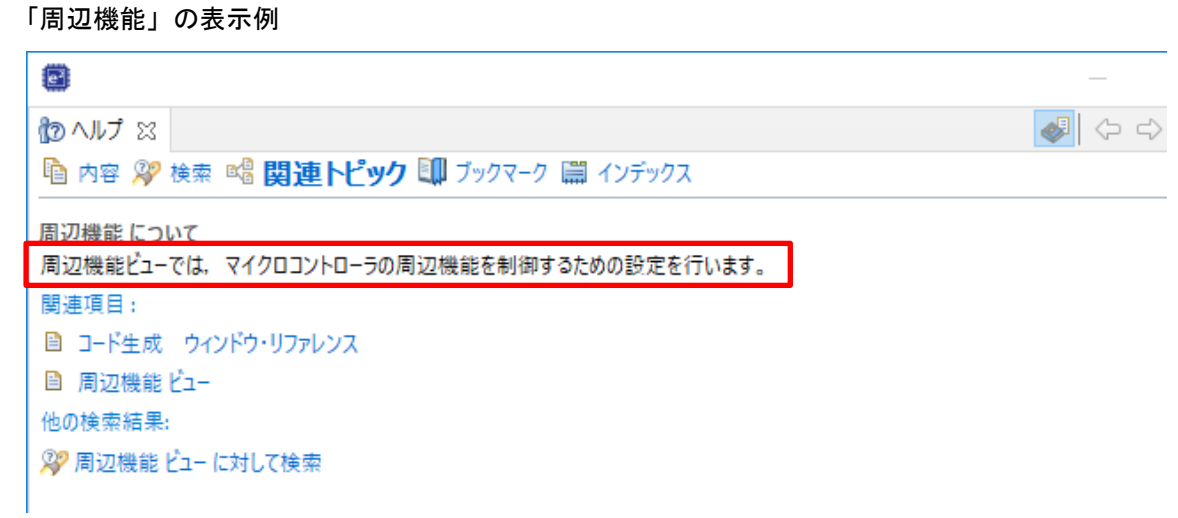

<span id="page-4-2"></span>3.2.2 e<sup>2</sup> studio のプロジェクト終了時にエラーダイアログが表示される問題を修正 e2studioの右クリックメニューからプロジェクトを終了した場合に下記のようなエラーダイアログが表示さ れる問題を修正しました。

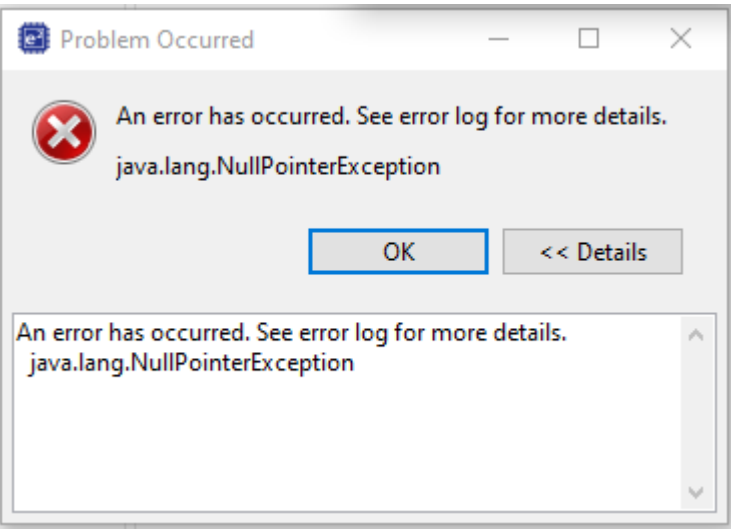

<span id="page-4-3"></span>3.2.3 DMA コントローラの転送完了時のレジスタ・セット切り替え設定に関する注意事項の解除 DMAコントローラの設定で「転送完了時にレジスタ・セットを切り替え」のチェックを外しても無効に誤 りを修正しました。 TOOL NEWS 資料番号[R20TS0603JJ0100](https://www.renesas.com/search/keyword-search.html#genre=document&q=r20ts0603)

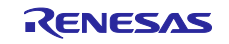

# <span id="page-5-0"></span>3.2.4 MTU の外部端子クロック設定に関する注意事項の解除

MTU6, MTU7使用時に外部端子クロックにMTCLKA,Bを設定できない問題を修正しました。

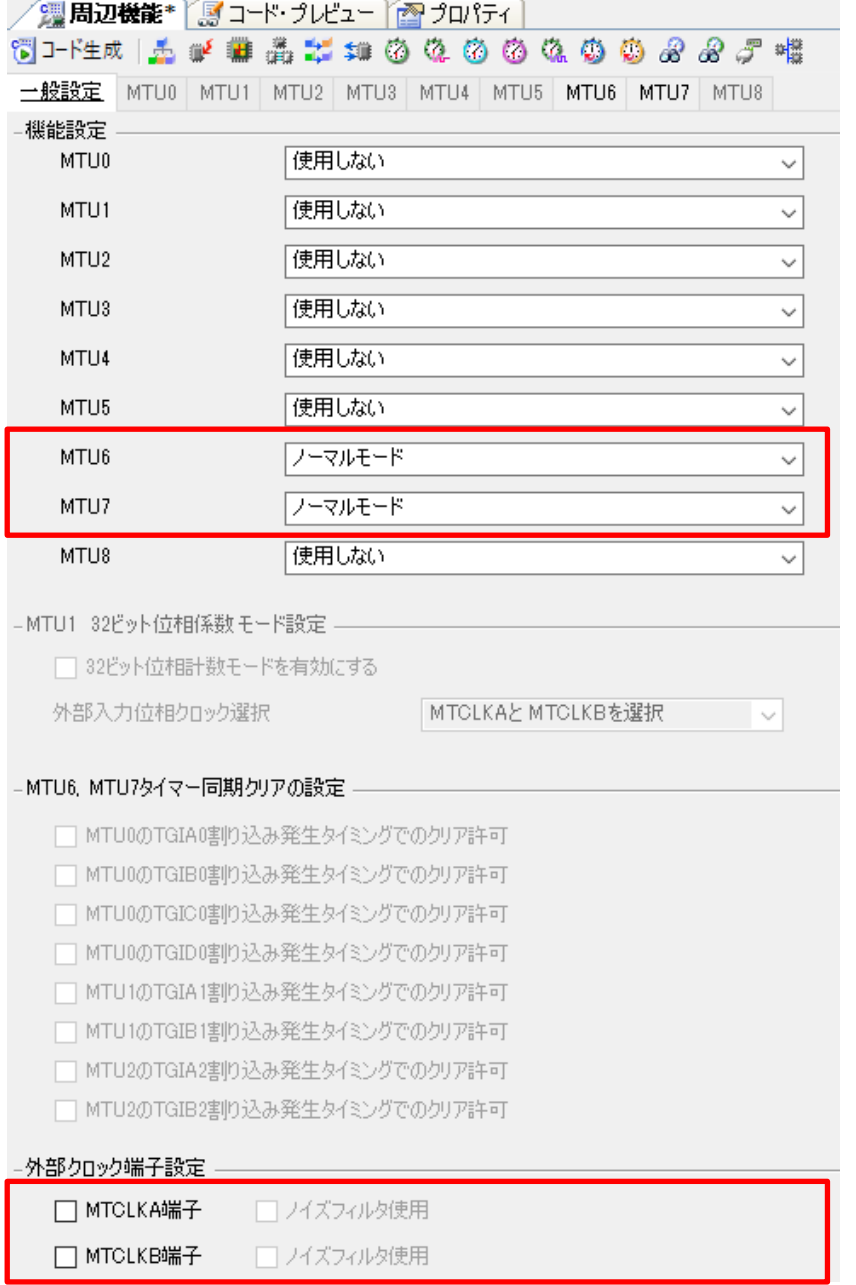

<span id="page-5-1"></span>3.2.5 e2 studio の端子配置表の端子機能設定に関する注意事項の解除

e2 studio の「端子配置表」の「端子機能」タブページで「端子割り当て」を変更した場合に強制終了す る問題を修正しました。

<span id="page-5-2"></span>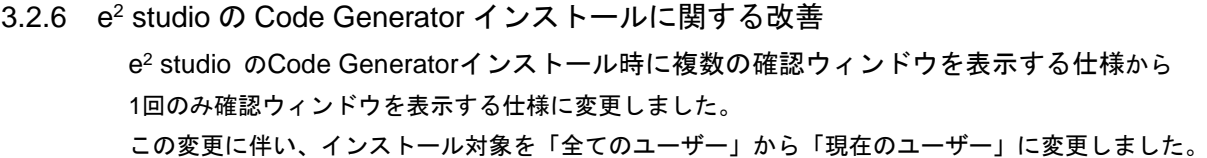

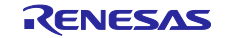

# <span id="page-6-0"></span>4. RENESAS TOOL NEWS の改修履歴

RENESAS TOOL NEWS として発行した、注意事項の改修状況について記載します。

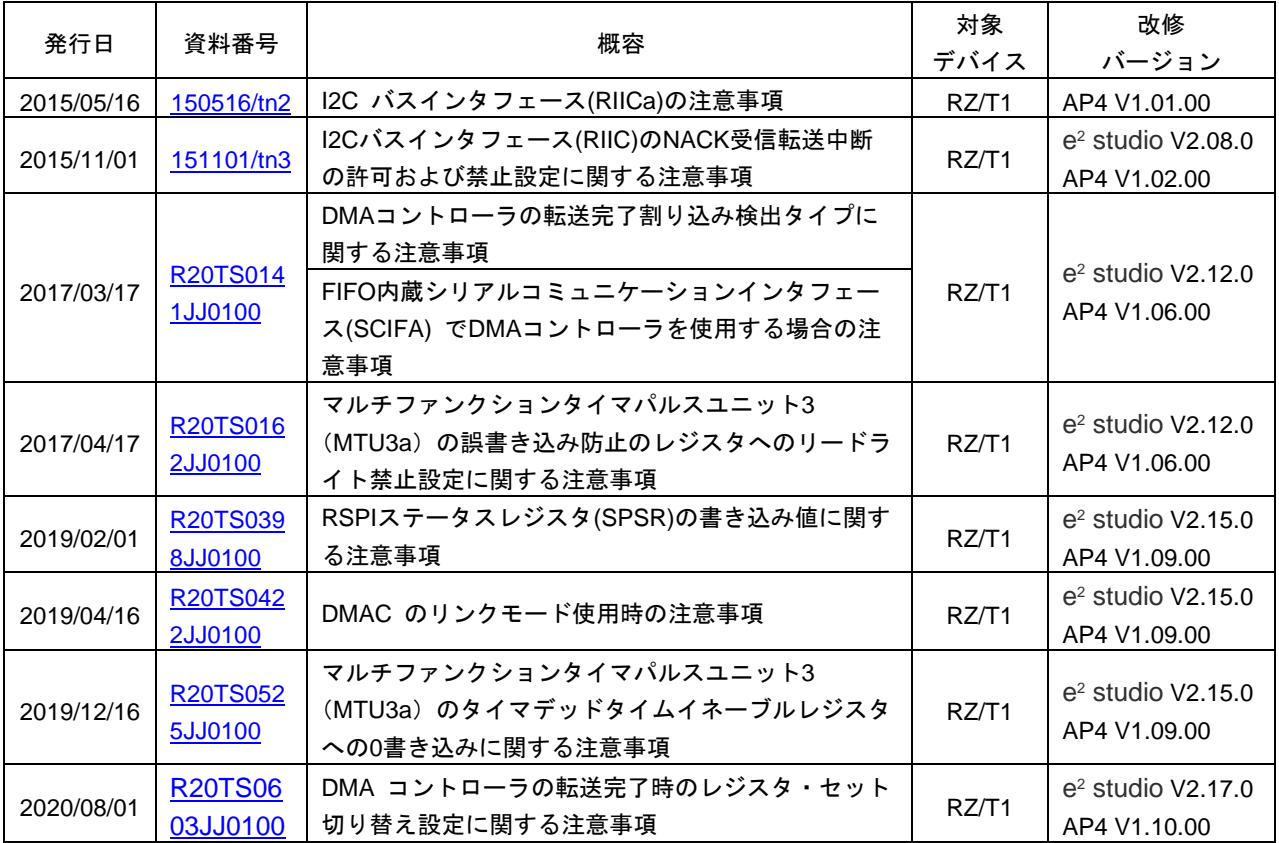

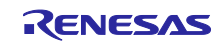

# <span id="page-7-0"></span>5. 注意事項

RZ コード生成ツールの注意事項を説明します。

# <span id="page-7-1"></span>5.1 注意事項一覧

# 表 5-1 注意事項一覧

○:対象項目,/:非対象項目

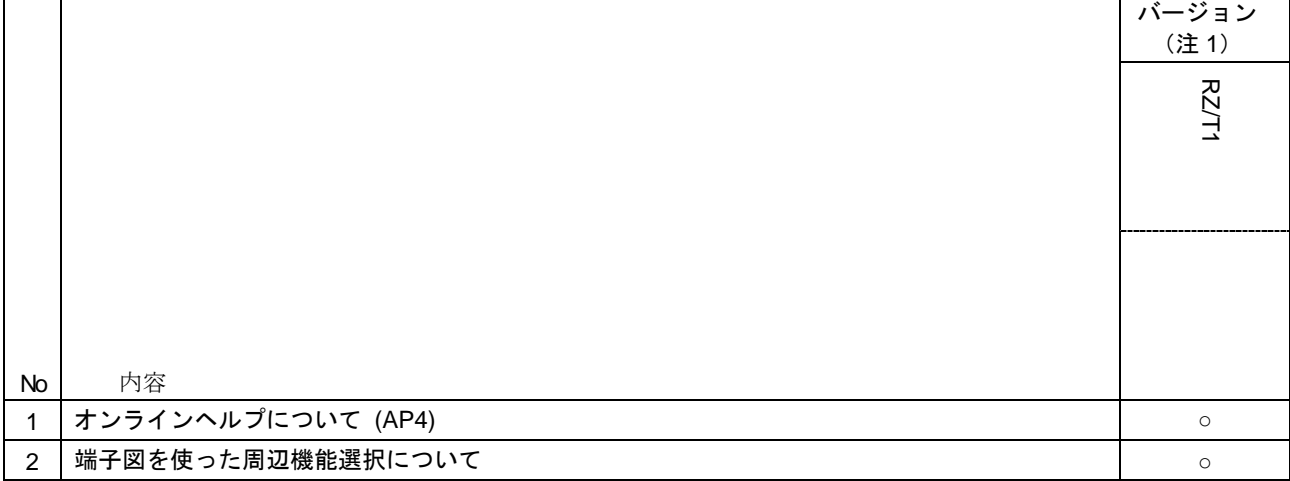

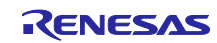

## <span id="page-8-0"></span>5.2 注意事項詳細

- <span id="page-8-1"></span>5.2.1 オンラインヘルプについて オンラインヘルプ機能は対応していません。
- <span id="page-8-2"></span>5.2.2 端子図を使った周辺機能選択について

端子図はコード生成により各端子に割り当てられている端子機能の表示を行います。また、複数の端子が 選択可能な端子機能については端子配置図の端子機能タブにて割り当てる端子を選択することが可能で す。

端子図は端子配置表と端子配置図から構成されており、これらの設定内容は連動しておりどちらからも端 子機能を設定することができます。

#### 端子配置表

端子配置表は、端子情報を表形式で表示します。端子配置表は端子番号タブと端子機能タブから構成され ます。

#### 端子番号タブ

端子番号タブは全端子を端子番号順に表示し、各端子に割り当てられている端子機能を表示します。複数の 機能が選択可能な端子については、割り当てる機能を選択することができます。

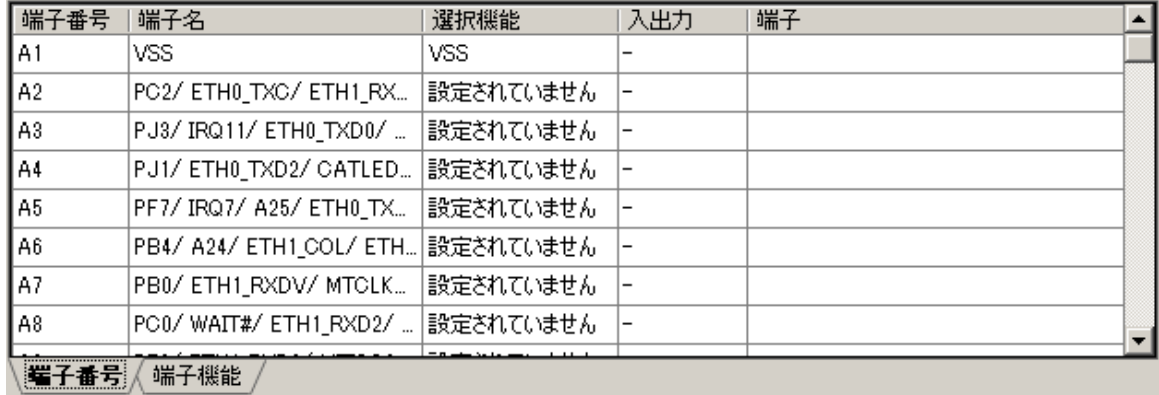

割り当てる機能を複数の中から選択できる端子は、選択機能を選択することにより割り当てる機能を選択 することができます。例えば、コード生成の割り込みコントローラが未設定の状態で端子番号A5の端子機 能をIRQ7に変更すると以下のように表示されます。

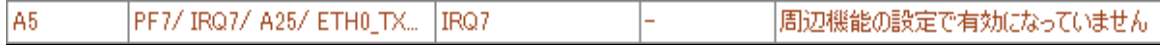

#### ここで、コード生成の周辺機能の設定(割り込みコントローラ)でIRQ7を設定すると、警告表示が消え、選 択された端子機能のIRQ7が表示されます。

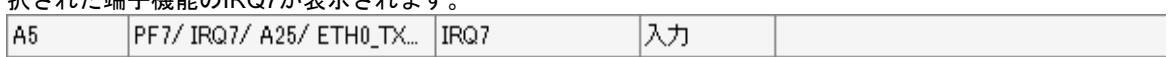

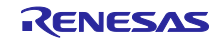

#### 端子機能タブ

端子機能タブは周辺機能ごとの端子機能の使用状況を表示します。割り当て先を複数の端子から選択する ことができる端子機能は、割り当て先を変更することができます。

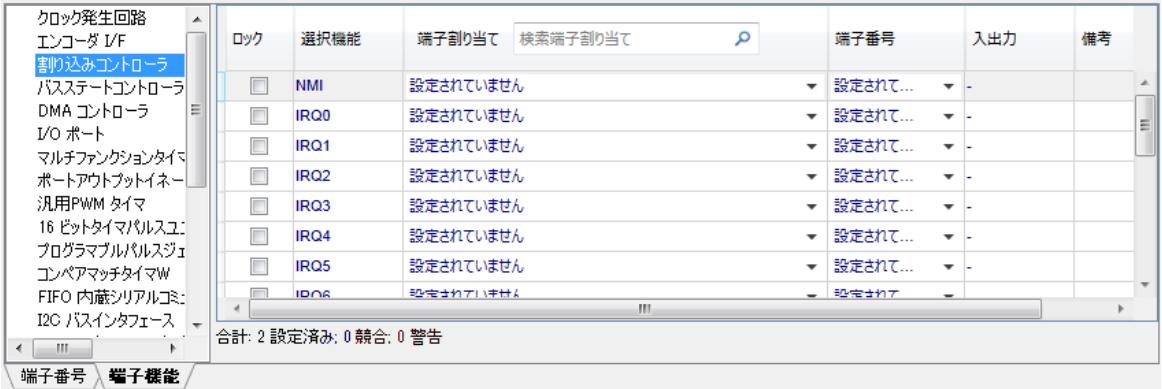

コード生成の周辺機能の設定で割り当て済みの端子機能は、割当先を変更することができます。例えば、 コード生成の割り込みコントローラでIRQ7を設定すると、自動的にIRQ7に割り当て可能な端子が割り当て られます。

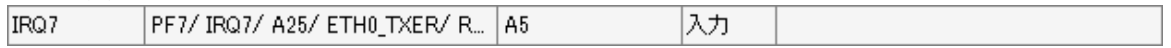

割り当てられた端子は、"端子割り当て"または"端子番号"で選択可能な端子を選択することにより、 割り当て先を変更することが可能です。

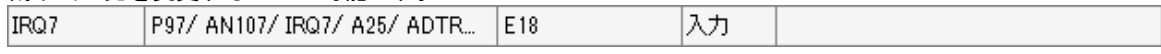

この時、既に他の端子機能に割り当てられている端子を選択すると警告が表示され、選択した端子の割り 当ては行われません。

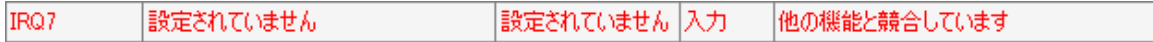

### 端子配置表の保存

端子配置表上部のアイコンをクリックすることにより、現在の端子配置表をcsvフォーマットで保存するこ とができます。

#### 端子配置情報のロック

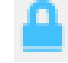

端子配置表上部のアイコンをクリックすることにより、現在の端子配置情報を固定し、他の周辺機能変更 の影響を無くすことができます。周辺機能毎に設定する他、配置表のロック欄をクリックすることで、端 子毎に端子配置情報のロックをすることもできます。

# コード生成

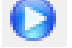

端子配置表上部のアイコンをクリックすることにより、ソースコードを生成することができます。

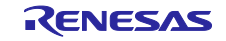

# 端子配置図

端子配置図はパッケージ図で各端子に割り当てられている端子機能を表示します。複数の機能が選択可能 な端子については、割り当てる機能を選択することができます。また割り当て先を複数の端子から選択す

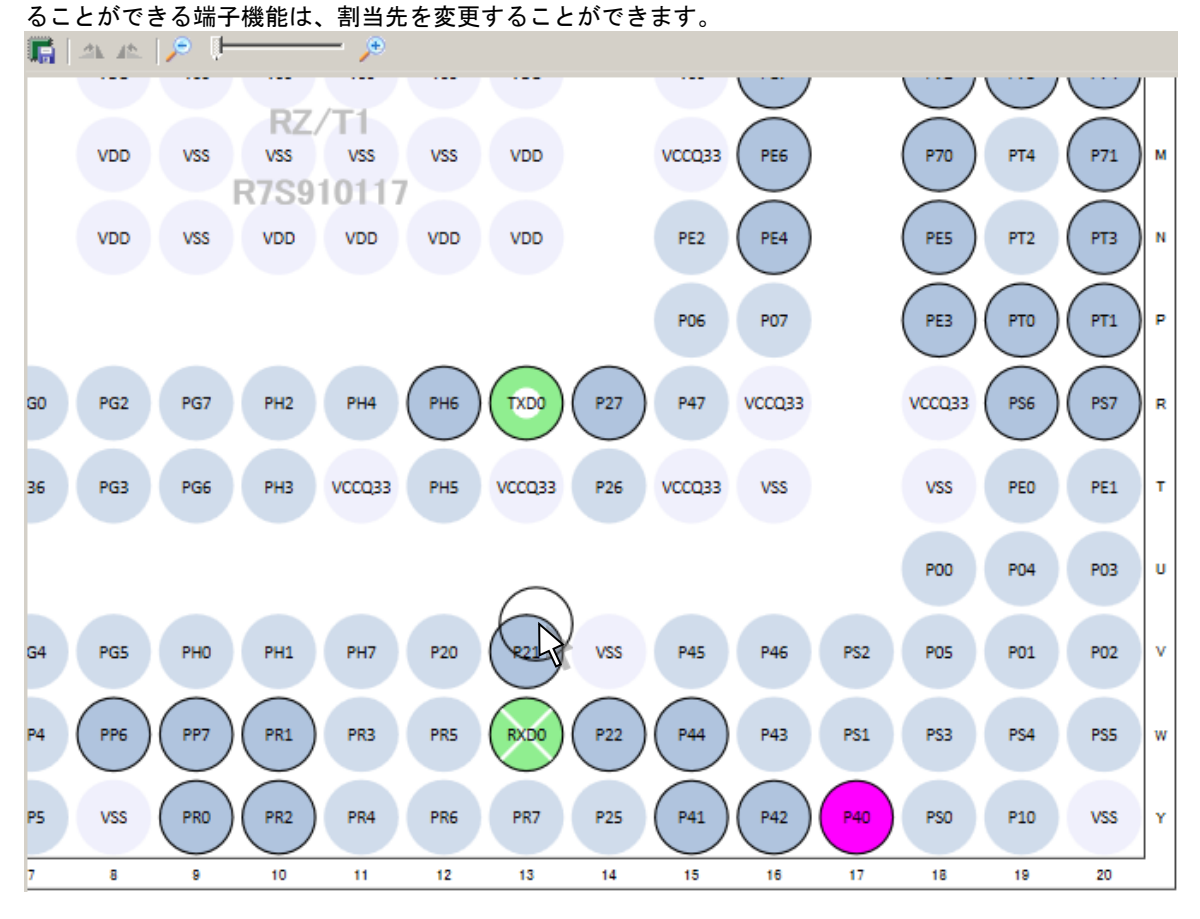

# 周辺機能のハイライト

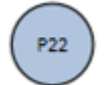

現在選択されている周辺機能に関連する端子を示します。上図の例はコード生成でFIFO内蔵シリアルコ ミュニケーションインターフェースを選択中の端子配置図を示しています。

# 割り当て済みの端子**(**入力**)**

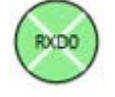

割り当て済みの端子(入力)を示します。

# 割り当て済みの端子**(**出力**)**

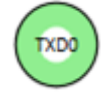

割り当て済みの端子(出力)を示します。

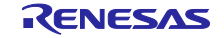

# 割り当て変更可能な端子

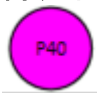

Ctrlキー+マウス左クリックにより、選択されている端子について割り当て可能な端子を示します。この 時、選択されている端子を割り当て可能な端子にドラッグアンドドロップすることにより、端子の割り当 て先を変更することが可能です。

# ズーム 田

端子配置図を縮小、または、拡大します。端子配置図をクリックした後で、マウスホイール操作により縮 小、拡大することも可能です。

#### ドラッグと移動

端子配置図をマウスドラッグすることにより、図を移動することができます。

# 端子配置図の保存

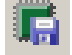

端子配置図上部のアイコンをクリックすることにより、現在の端子配置表をpngフォーマットで保存するこ とができます。

### 端子図の設定

プロジェクト・ツリーの端子配置図を右クリックすることにより、端子配置図の色設定を変更することがで きます。

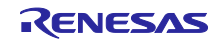

# <span id="page-12-0"></span>改訂記録

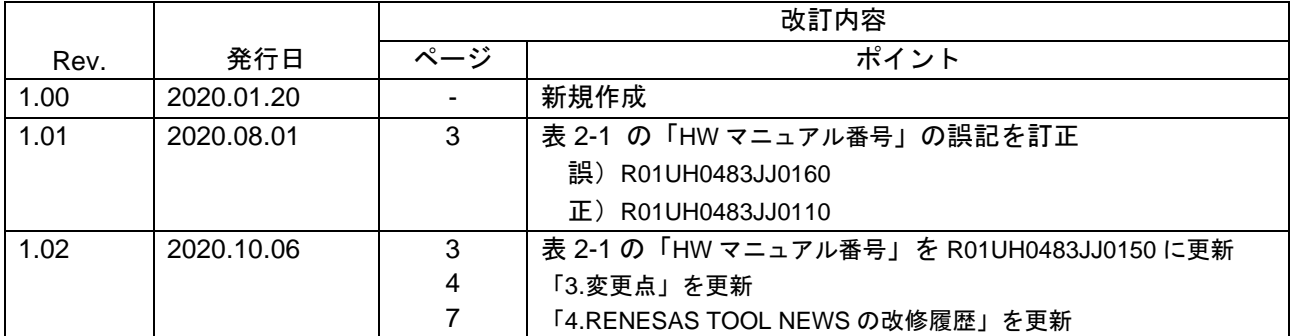

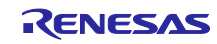

### 製品ご使用上の注意事項

ここでは、マイコン製品全体に適用する「使用上の注意事項」について説明します。個別の使用上の注意事項については、本ドキュメントおよびテク ニカルアップデートを参照してください。

1. 静電気対策

CMOS 製品の取り扱いの際は静電気防止を心がけてください。CMOS 製品は強い静電気によってゲート絶縁破壊を生じることがあります。運搬や保 存の際には、当社が出荷梱包に使用している導電性のトレーやマガジンケース、導電性の緩衝材、金属ケースなどを利用し、組み立て工程にはアー スを施してください。プラスチック板上に放置したり、端子を触ったりしないでください。また、CMOS 製品を実装したボードについても同様の扱 いをしてください。

2. 電源投入時の処置

電源投入時は、製品の状態は不定です。電源投入時には、LSI の内部回路の状態は不確定であり、レジスタの設定や各端子の状態は不定です。外部 リセット端子でリセットする製品の場合、電源投入からリセットが有効になるまでの期間、端子の状態は保証できません。同様に、内蔵パワーオン リセット機能を使用してリセットする製品の場合、電源投入からリセットのかかる一定電圧に達するまでの期間、端子の状態は保証できません。

3. 電源オフ時における入力信号

当該製品の電源がオフ状態のときに、入力信号や入出力プルアップ電源を入れないでください。入力信号や入出力プルアップ電源からの電流注入に より、誤動作を引き起こしたり、異常電流が流れ内部素子を劣化させたりする場合があります。資料中に「電源オフ時における入力信号」について の記載のある製品は、その内容を守ってください。

4. 未使用端子の処理

未使用端子は、「未使用端子の処理」に従って処理してください。CMOS 製品の入力端子のインピーダンスは、一般に、ハイインピーダンスとなっ ています。未使用端子を開放状態で動作させると、誘導現象により、LSI 周辺のノイズが印加され、LSI 内部で貫通電流が流れたり、入力信号と認識 されて誤動作を起こす恐れがあります。

5. クロックについて

リセット時は、クロックが安定した後、リセットを解除してください。プログラム実行中のクロック切り替え時は、切り替え先クロックが安定した 後に切り替えてください。リセット時、外部発振子(または外部発振回路)を用いたクロックで動作を開始するシステムでは、クロックが十分安定 した後、リセットを解除してください。また、プログラムの途中で外部発振子(または外部発振回路)を用いたクロックに切り替える場合は、切り 替え先のクロックが十分安定してから切り替えてください。

6. 入力端子の印加波形

入力ノイズや反射波による波形歪みは誤動作の原因になりますので注意してください。CMOS 製品の入力がノイズなどに起因して、VIL (Max.) か ら VIH (Min.) までの領域にとどまるような場合は、誤動作を引き起こす恐れがあります。入力レベルが固定の場合はもちろん、VIL (Max.)から VIH (Min.)までの領域を通過する遷移期間中にチャタリングノイズなどが入らないように使用してください。

7. リザーブアドレス(予約領域)のアクセス禁止 リザーブアドレス(予約領域)のアクセスを禁止します。アドレス領域には、将来の拡張機能用に割り付けられている リザーブアドレス (予約領 域)があります。これらのアドレスをアクセスしたときの動作については、保証できませんので、アクセスしないようにしてください。

8. 製品間の相違について

型名の異なる製品に変更する場合は、製品型名ごとにシステム評価試験を実施してください。同じグループのマイコンでも型名が違うと、フラッ シュメモリ、レイアウトパターンの相違などにより、電気的特性の範囲で、特性値、動作マージン、ノイズ耐量、ノイズ幅射量などが異なる場合が あります。型名が違う製品に変更する場合は、個々の製品ごとにシステム評価試験を実施してください。

# ご注意書き

- 1. 本資料に記載された回路、ソフトウェアおよびこれらに関連する情報は、半導体製品の動作例、応用例を説明するものです。お客様の機器・システ ムの設計において、回路、ソフトウェアおよびこれらに関連する情報を使用する場合には、お客様の責任において行ってください。これらの使用に 起因して生じた損害(お客様または第三者いずれに生じた損害も含みます。以下同じです。)に関し、当社は、一切その責任を負いません。
- 2. 当社製品、本資料に記載された製品デ-タ、図、表、プログラム、アルゴリズム、応用回路例等の情報の使用に起因して発生した第三者の特許権、 著作権その他の知的財産権に対する侵害またはこれらに関する紛争について、当社は、何らの保証を行うものではなく、また責任を負うものではあ りません。
- 3. 当社は、本資料に基づき当社または第三者の特許権、著作権その他の知的財産権を何ら許諾するものではありません。
- 4. 当社製品を、全部または一部を問わず、改造、改変、複製、リバースエンジニアリング、その他、不適切に使用しないでください。かかる改造、改 変、複製、リバースエンジニアリング等により生じた損害に関し、当社は、一切その責任を負いません。
- 5. 当社は、当社製品の品質水準を「標準水準」および「高品質水準」に分類しており、各品質水準は、以下に示す用途に製品が使用されることを意図 しております。

標準水準: コンピュータ、OA 機器、通信機器、計測機器、AV 機器、家電、工作機械、パーソナル機器、産業用ロボット等 高品質水準:輸送機器(自動車、電車、船舶等)、交通制御(信号)、大規模通信機器、金融端末基幹システム、各種安全制御装置等 当社製品は、データシート等により高信頼性、Harsh environment 向け製品と定義しているものを除き、直接生命・身体に危害を及ぼす可能性のあ る機器・システム(生命維持装置、人体に埋め込み使用するもの等)、もしくは多大な物的損害を発生させるおそれのある機器・システム(宇宙機 器と、海底中継器、原子力制御システム、航空機制御システム、プラント基幹システム、軍事機器等)に使用されることを意図しておらず、これら の用途に使用することは想定していません。たとえ、当社が想定していない用途に当社製品を使用したことにより損害が生じても、当社は一切その 責任を負いません。

- 6. 当社製品をご使用の際は、最新の製品情報(データシート、ユーザーズマニュアル、アプリケーションノート、信頼性ハンドブックに記載の「半導 体デバイスの使用上の一般的な注意事項」等)をご確認の上、当社が指定する最大定格、動作電源電圧範囲、放熱特性、実装条件その他指定条件の 範囲内でご使用ください。指定条件の範囲を超えて当社製品をご使用された場合の故障、誤動作の不具合および事故につきましては、当社は、一切 その責任を負いません。
- 7. 当社は、当社製品の品質および信頼性の向上に努めていますが、半導体製品はある確率で故障が発生したり、使用条件によっては誤動作したりする 場合があります。また、当社製品は、データシート等において高信頼性、Harsh environment 向け製品と定義しているものを除き、耐放射線設計を 行っておりません。仮に当社製品の故障または誤動作が生じた場合であっても、人身事故、火災事故その他社会的損害等を生じさせないよう、お客 様の責任において、冗長設計、延焼対策設計、誤動作防止設計等の安全設計およびエージング処理等、お客様の機器・システムとしての出荷保証を 行ってください。特に、マイコンソフトウェアは、単独での検証は困難なため、お客様の機器・システムとしての安全検証をお客様の責任で行って ください。
- 8. 当社製品の環境適合性等の詳細につきましては、製品個別に必ず当社営業窓口までお問合せください。ご使用に際しては、特定の物質の含有・使用 を規制する RoHS 指令等、適用される環境関連法令を十分調査のうえ、かかる法令に適合するようご使用ください。かかる法令を遵守しないことに より生じた損害に関して、当社は、一切その責任を負いません。
- 9. 当社製品および技術を国内外の法令および規則により製造・使用・販売を禁止されている機器・システムに使用することはできません。当社製品お よび技術を輸出、販売または移転等する場合は、「外国為替及び外国貿易法」その他日本国および適用される外国の輸出管理関連法規を遵守し、そ れらの定めるところに従い必要な手続きを行ってください。
- 10. お客様が当社製品を第三者に転売等される場合には、事前に当該第三者に対して、本ご注意書き記載の諸条件を通知する責任を負うものといたしま す。
- 11. 本資料の全部または一部を当社の文書による事前の承諾を得ることなく転載または複製することを禁じます。
- 12. 本資料に記載されている内容または当社製品についてご不明な点がございましたら、当社の営業担当者までお問合せください。
- 注 1. 本資料において使用されている「当社」とは、ルネサス エレクトロニクス株式会社およびルネサス エレクトロニクス株式会社が直接的、間接的 に支配する会社をいいます。
- 注 2. 本資料において使用されている「当社製品」とは、注 1 において定義された当社の開発、製造製品をいいます。

(Rev.4.0-1 2017.11)

〒135-0061 東京都江東区豊洲 3-2-24(豊洲フォレシア)

[www.renesas.com](https://www.renesas.com/)

#### 商標について

ルネサスおよびルネサスロゴはルネサス エレクトロニクス株式会社の 商標です。すべての商標および登録商標は、それぞれの所有者に帰属 します。

# 本社所在地 おぼし お問合せ窓口

弊社の製品や技術、ドキュメントの最新情報、最寄の営業お問合せ窓 口に関する情報などは、弊社ウェブサイトをご覧ください。

[www.renesas.com/contact/](http://www.renesas.com/contact/)